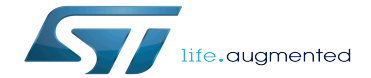

What's next

What's next

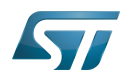

## **Contents**

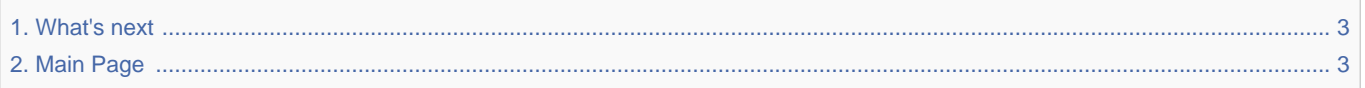

Stable: 24.06.2021 - 08:48 / Revision: 15.06.2021 - 16:13

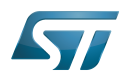

<span id="page-2-0"></span>Stable: 24.06.2021 - 08:48 / Revision: 15.06.2021 - 16:13

The content format pdf is not supported by the content model wikitext.

<span id="page-2-1"></span>Return to [Main Page](#page-2-1). Stable: 17.11.2021 - 16:46 / Revision: 17.11.2021 - 15:58

You do not have permission to edit this page, for the following reasons:

• The action you have requested is limited to users in one of the groups: [Administrators,](https://wiki.st.com/stm32mpu/index.php?title=Stm32mpu:Administrators&action=view) [Editors,](https://wiki.st.com/stm32mpu/index.php?title=Stm32mpu:Editor&action=view) [Reviewers,](https://wiki.st.com/stm32mpu/index.php?title=Stm32mpu:Reviewer&action=view) Selected editors, ST\_editors.

The action "Read pages" for the draft version of this page is only available for the groups ST\_editors, ST\_readers,

Selected\_editors, sysop, reviewer

## You can view and copy the source of this page.

All along this Getting Started session, you have learned information on the [[STM32MPU Embedded Software distribution]] which is divided in 3 different packages.<br> You actually have walked step by step through 2 packages among the 3: \* The Starter Package that allow to evaluate the board capabilities and run examples \* The Developer Package that allow to modify the pieces of software delivered as source code (for example the Linux kernel...) and to add custom applications in the user space. It exists a third one which is called the Distribution Package. It is the full environment that will allow you to create your own distribution for the STM32MP1. <br> To learn more about it, you can check the following articles: \*[[Which Package better suits your needs]] \* [[STM32MP1 Distribution Package]] <br> Now it is your turn...<br> With the '''Development zone''' you will be able to find many more information about the STM32MP1 like peripherals overview, linux framework explanation, data sheets and lot of "How to".<br> {|class="st-table" style="margin: auto; text-align:center" |style="border-style: hidden; width:360px;" | [[File:Development\_zone.png|100px|link=Development zone|text|Development zone]] <br><br>'''[[Development zone]]'''. |} {{Highlight|Enjoy digging into this great wiki tool !}} <br> <noinclude> {{NoIndex}} [[Category:Sub-articles]] \_\_NOTOC\_\_ {{PublicationRequestId | Auto}} </noinclude>

Templates used on this page:

- [Template:Highlight](https://wiki.st.com/stm32mpu/wiki/Template:Highlight) [\(view source\)](https://wiki.st.com/stm32mpu/index.php?title=Template:Highlight&action=edit)
- [Template:Info](https://wiki.st.com/stm32mpu/wiki/Template:Info) [\(view source\)](https://wiki.st.com/stm32mpu/index.php?title=Template:Info&action=edit)
- [Template:STDarkBlue](https://wiki.st.com/stm32mpu/wiki/Template:STDarkBlue) ([view source](https://wiki.st.com/stm32mpu/index.php?title=Template:STDarkBlue&action=edit))

Return to [Main Page](#page-2-1).